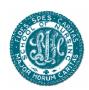

# A Guide to Searching Medical Databases at St. Joseph's College of Nursing

## Introduction

The library contains databases of articles published in accredited medical and nursing journals. These articles contain valuable, current research for practicing members of the medical community. The vastness of the databases may provide challenges for new users. This guide provides an overview for searching the databases, simple steps to take, and tips for completing a successful search.

#### The Database

St. Joseph's School of Nursing provides you with access to several databases that you can use to search online for information. Among these databases are **CINAHL** (**C**umulative Index to **N**ursing and **A**llied **H**ealth **L**iterature), the National Library of Medicine, and others. To access the databases when you are using a computer in the library go to: http://intranet/network2000/medlib/lib Databases.html.

**NOTE**: Before you start searching for information, it is important to plan your search.

| Procedure |                                                                                                    |  |  |
|-----------|----------------------------------------------------------------------------------------------------|--|--|
| Step 1    | Describe your topic in your own words and write it down.  For example, your topic might be "Nursing care of elderly patients who have experienced congestive heart failure."                                                                                                    |  |  |
| Step 2    | Break your description down into several KEY TERMS. Your topic would break down into the following three categories: "nursing," "elderly," and "congestive heart failure."  CINAHL has a "controlled vocabulary". That means when a journal publishes an article, that article is categorized based on the contents of the article and fit into predefined categories |  |  |
|           | In order to check your KEY TERMS against CINAHL's controlled  1. Enter CINAHL, select the link labeled "CINAHL Headings"                                                                                                    |  |  |
|           | vocabulary follow these steps:  2. Enter your KEY TERM                                                                                                    |  |  |
| Step 3    | The manner in which you enter your KEY TERMS into one of the databases                                                                                                    |  |  |
|           | is very important.  If you enter only "congestive heart failure," you will get 866 results. If you only enter the term "nursing" generates 29,1542 results. If you only enter "elderly" generates 14,076 results.                                                                                                    |  |  |

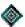

# St. Joseph's College of Nursing - Library User Documentation

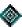

| Step 3<br>(Continued)             | "Elderly"                                                                                                    | Number of Results  866 29,1542 14,076  "Nursing"  This represents a earch of three different areas of information. The esult may be too much information to manage |
|-----------------------------------|----------------------------------------------------------------------------------------------------|----------------------------------------------------------------------------------------------------|
| Step 4                            | Modify your search and combine the terms search for all three of your KEY TERMS sin                                                                   |                                                                                                    |
|                                   | KEY TERMS  Congestive Heart Failure AND Nursing Congestive Heart Failure AND Nursing AND Elderly                                                      | Number of Results 278 34                                                                                                    |
| If you need to expand your search | If your search returns too few results, try use the KEY TERMS  Cardiac Care AND Nursing AND Elderly Cardiac Care AND Nursing AND Elderly OR Geriatric | Sing "OR" to connect your KEY TERMS.  Number of Results  1  9,577                                                                                                  |

## **Final Note**

You can search only the journals held by the St. Joseph's Library

To do so:

- 1. Enter the CINAHL database.
- 2. Find the box labeled "SEARCH OPTIONS"
- 3. Check the box labeled ""Local Title for Nursing"

Guide to Searching Medical Databases - Page 2 St Joseph's College of Nursing Library